## **Vejledning: Udsæt en svarfrist i Se Sag**

- Man kan højst udsætte et bestemt antal dage udover den oprindelige frist. Der kan være forskellige grænser afhængig af blanket.
	- Log på Se Sag [\(https://selvbetjening.aessag.dk\)](https://selvbetjening.aessag.dk/) med MitID eller nøglefil
	- På forsiden ser du en oversigt over din sag/sager, samt en oversigt over de handlinger der evt. afventer, at du skal gøre noget. Fx at besvare et spørgeskema
	- Ønsker du at udsætte svarfristen på et spørgeskema, finder du muligheden nederst i handlingen
	- Klik på 'Udsæt svarfrist'

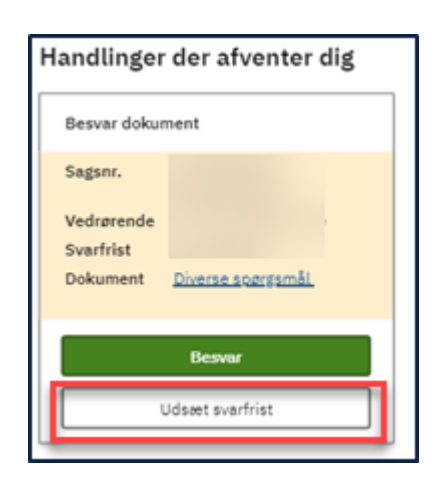

• Du kan nu se en dialogboks med overskriften 'Udsæt svarfrist'. Her bliver du oplyst om hvilken dato, du senest kan udsætte til

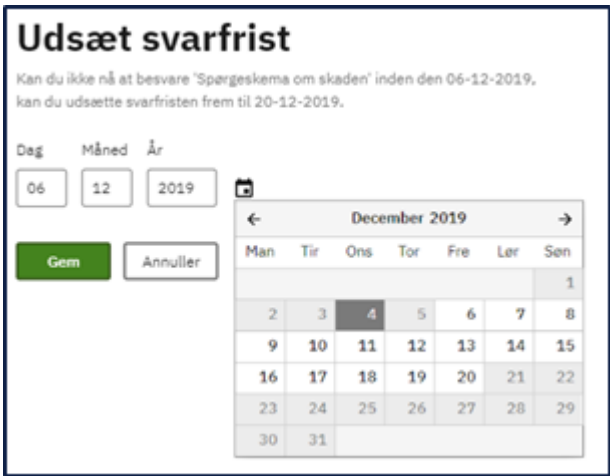

• Vælg ny dato og klik på 'Gem'

## **Problemer med at udsætte svarfrist**

Du kan opleve, at datoerne er lysegrå og at du ikke kan udsætte svarfristen. Det kan skyldes, at din mulighed for at udsætte svarfristen er udløbet. Du skal derfor kontakte AES på 72 20 60 00.

## **Support**

Har du tekniske spørgsmål til Se Sag, kan du kontakte vores websupport: 70 10 40 41.

## **Supporten kan ikke besvare spørgsmål om en konkret sag.**

Har du spørgsmål til en sag, kan du i stedet ringe til os på: 72 20 60 00.